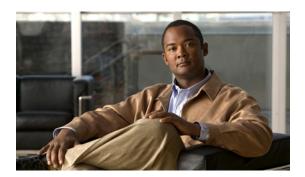

# Secure Domain Router Commands on the Cisco ASR 9000 Series Router

Secure domain routers (SDRs) are a means of dividing a single physical system into multiple logically separated routers. Cisco ASR 9000 Series Routers are single-shelf routers that only support one SDR—the Owner SDR.

For detailed information about secure domain router concepts, configuration tasks, and examples, see the Configuring Secure Domain Routers on Cisco IOS XR Software module in Cisco ASR 9000 Series Aggregation Services Router System Management Configuration Guide.

• show sdr, page 2

# show sdr

To display information about the currently defined secure domain routers (SDRs), use the **show sdr** command in EXEC mode or administration EXEC mode.

#### **Administration EXEC Mode**

show sdr [name sdr-name [detail]| summary]

#### **EXEC Mode**

show sdr [detail]

#### **Syntax Description**

| name sdr-name | (Optional. Administration EXEC mode only) Specifies a specific SDR.                                  |
|---------------|----------------------------------------------------------------------------------------------------|
| detail        | (Optional) Displays more detailed information for a specific SDR.                                    |
| summary       | (Optional. Administration EXEC mode only) Displays summary information about all SDRs in the system. |

#### **Command Default**

Administration EXEC mode:

- Displays information for the Owner SDR.
- If you are logged into a specific SDR as the admin user, then information about the local SDR is displayed.

#### EXEC mode:

• Displays information about the local SDR.

#### **Command Modes**

**EXEC** 

Administration EXEC

#### **Command History**

| Release       | Modification                 |  |
|---------------|------------------------------|--|
| Release 3.7.2 | This command was introduced. |  |

#### **Usage Guidelines**

To use this command, you must be in a user group associated with a task group that includes the proper task IDs. If you suspect user group assignment is preventing you from using a command, contact your AAA administrator for assistance.

Use the **show sdr** command in administration EXEC mode to display the inventory of nodes in the Owner SDR or in a specific named SDR. The **show sdr** command in EXEC mode displays the inventory of nodes in the current SDR.

### Task ID

| Task ID | Operations |
|---------|------------|
| system  | read       |

#### **Examples**

The following example shows sample output from the **show sdr** command in EXEC mode:

```
RP/0/RSP0/CPU0:router# show sdr
Thu Feb 15 04:09:06.179 PST
```

SDR Inventory

| Туре                                      | NodeName 1           | NodeState                                                          | RedState                                  | PartnerName                                        |
|-------------------------------------------|----------------------|--------------------------------------------------------------------|-------------------------------------------|----------------------------------------------------|
| RP(0)<br>RP(0)<br>LC(2)<br>LC(2)<br>LC(2) | 0/1/CPU0<br>0/4/CPU0 | IOS XR RUN NOT_PRESENT IOS XR RUN IOS XR RUN IOS XR RUN IOS XR RUN | Active<br>Standby<br>NONE<br>NONE<br>NONE | 0/RSP1/CPU0<br>0/RSP0/CPU0<br>NONE<br>NONE<br>NONE |

describes the significant fields shown in the display.

Table 1: show sdr Field Descriptions

| Field       | Description                                                                        |
|-------------|------------------------------------------------------------------------------------|
| Туре        | Type of card, which can be Linecard, RP, or DRP.                                   |
| NodeName    | Name of the node, expressed in the <i>rack   slot   module</i> notation.           |
| NodeState   | Run state of the card, which can be failure, present, booting, running, and so on. |
| RedState    | Redundancy state of the card, which can be active, standby, or none.               |
| PartnerName | Partner of the card, expressed in the rack/slot/module notation.                   |

The following example shows sample output from the **show sdr** command in administration EXEC mode with the **summary** keyword:

```
RP/0/RSP0/CPU0:router(admin)# show sdr summary
Thu Feb 15 04:13:27.508 PST

SDRs Configured:
SDR-Names SDRid dSDRSC StbydSDRSC Primary1 Primary2 MacAddr
Owner 0 0/RSP0/CPU0 NONE 0/RSP0/CPU0 0/RSP1/CPU0 001d.e5eb.c0ae
```

describes the significant fields shown in the display.

## Table 2: show sdr summary Field Descriptions

| Field      | Description                                                                                    |
|------------|------------------------------------------------------------------------------------------------|
| SDRid      | Identifier of the SDR.                                                                         |
| dSDRSC     | Designated secure domain router shelf controller.<br>This refers to the controller of the SDR. |
| StbydSDRSC | Standby DSDRSC. This refers to the standby controller of the SDR.                              |
| Primary1   | Configured primary node.                                                                       |
| Primary2   | Configured primary node pair.                                                                  |
| MacAddr    | MAC address associated with the SDR.                                                           |